## WHAT TO DO WHEN THE REPORTS GO WRONG???

- \* Understand what the report is looking for-before searching, make sure the student fits the business rules
- \* Start back in the beginning-Check in your Student Management System
- \* Follow the data-Make sure student has all the correct data elements in Level 0, look at dashboard reports to make sure data was uploaded, run Information Reports for potential errors
- \* Make sure data migrated to Level 2- Resolve all your Level 2 errors in L2RPT
- \* Clear NYSSIS Hold Queue-Data will not move to Level 2 without a NYSSIS id
- \* Don't forget about-The UIAS Reports-they are packed with helpful information
- \* Utilize all the tools-ReportNet has many reports to assist in verifying your data and is refreshed daily
- \* Call Student Data Services 631-218-4195 or email [dwtshelp@esboces.org-](mailto:dwtshelp@esboces.org-before) before you spend hours looking and making yourself crazy

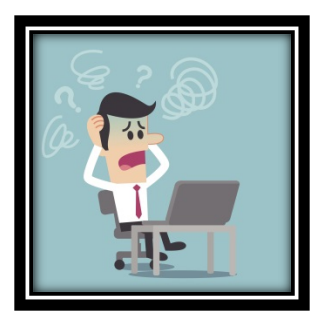